## 1. How configure bridge mode?

IP Passthrough choose "Enable",then check PC get IP address is live WAN IP address starting with 10

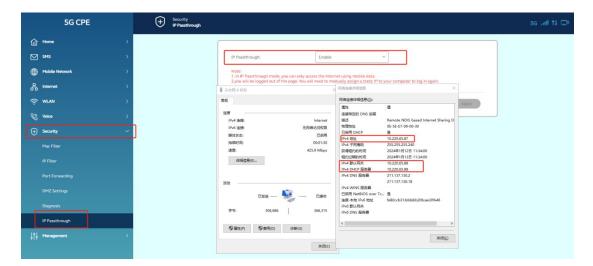

Note:bridge mode schematic diagram

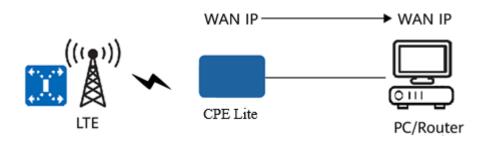